Version 10 Release 0 February 28, 2017

# *IBM Campaign Release Notes*

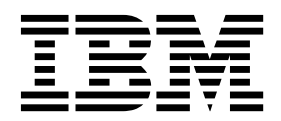

**Note**

Before using this information and the product it supports, read the information in ["Notices" on page 29.](#page-32-0)

This edition applies to version 10, release 0, modification 0 of IBM Campaign and to all subsequent releases and modifications until otherwise indicated in new editions.

**© Copyright IBM Corporation 1998, 2017.**

US Government Users Restricted Rights – Use, duplication or disclosure restricted by GSA ADP Schedule Contract with IBM Corp.

# **Contents**

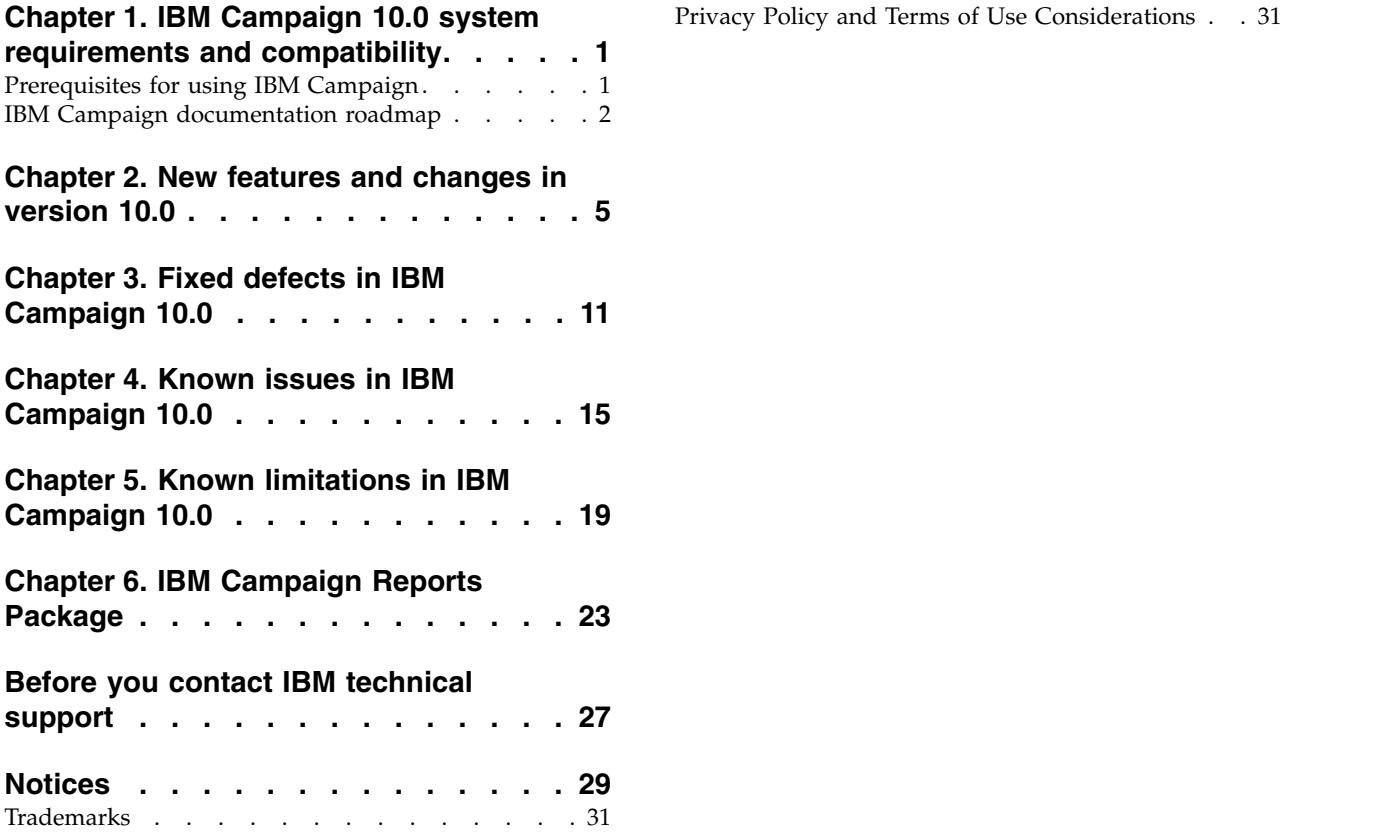

## <span id="page-4-0"></span>**Chapter 1. IBM Campaign 10.0 system requirements and compatibility**

IBM® Campaign is part of the IBM Marketing Software suite of products. Campaign version 10.0 requires Marketing Platform 10.0.

#### **Where to find complete system requirement and compatibility information**

For a list of IBM Marketing Software product versions compatible with this product and a list of third-party requirements for this product, see the *Recommended Software Environments and Minimum System Requirements* document. This document is posted under Detailed System Requirements on the IBM Support Portal website: [\(http://support.ibm.com\)](http://support.ibm.com).

You can also access this document by selecting **Help > Product documentation** when you are logged in to IBM Marketing Software.

#### **Prerequisites for using IBM Campaign**

Before you begin using IBM Campaign, confirm that your environment meets the following requirements.

- v For an improved user experience, use at least a 21" screen.
- For an improved user experience, set your screen resolution to 1600 x 900. Lower resolutions can result in some information not being properly displayed. If you use a lower resolution, maximize the browser window to see more content.
- v A mouse is best for navigating in the user interface.
- v Do not use the browser controls to navigate. For example, avoid using the Back and Forward buttons. Instead, use the controls that are in the user interface.
- v If pop-up blocker (ad blocker) software is installed on the client machine, IBM Campaign might not function properly. For best results, disable pop-up blocker software while running IBM Campaign.
- v Ensure that the technical environment meets the minimum system requirements and the supported platforms.\*
- The correct browser and versions must be used.\*
- Clear the browser cache after upgrading or applying any fix pack. This only needs to be done once, after the application is updated.
- v If you use Internet Explorer (IE) with IBM Campaign or any module that uses Campaign flowcharts (eMessage, Contact Optimization, Interact, Distributed Marketing): To log in multiple times to view side-by-side information, open IE and log in to IBM Marketing Software. Then select **File** > **New Session** in the IE menu bar. In the new IE browser window, log in to IBM Marketing Software as the same or a different user.

**Important:** Do not use any other method to open multiple sessions. For example, do not open a new tab; do not open another browser session from the **Start** menu or desktop icon; and do not use **File > New Window** in IE. These methods can corrupt information that is shown in the application.

\*For details on the items indicated by an asterisk, see the *IBM Marketing Software Recommended Software Environments and Minimum System Requirements*.

## <span id="page-5-0"></span>**IBM Campaign documentation roadmap**

IBM Campaign provides documentation and help for users, administrators, and developers.

*Table 1. Get up and running*

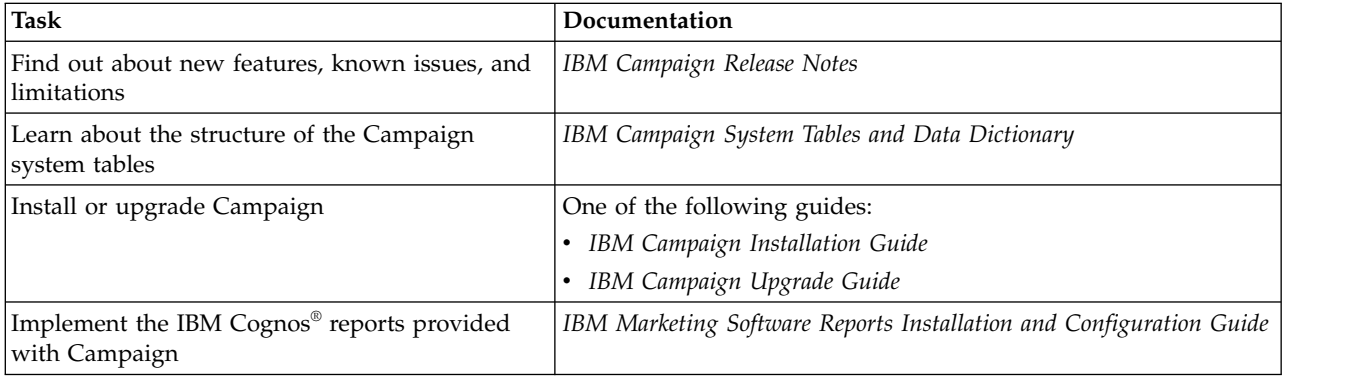

#### *Table 2. Configure and use Campaign*

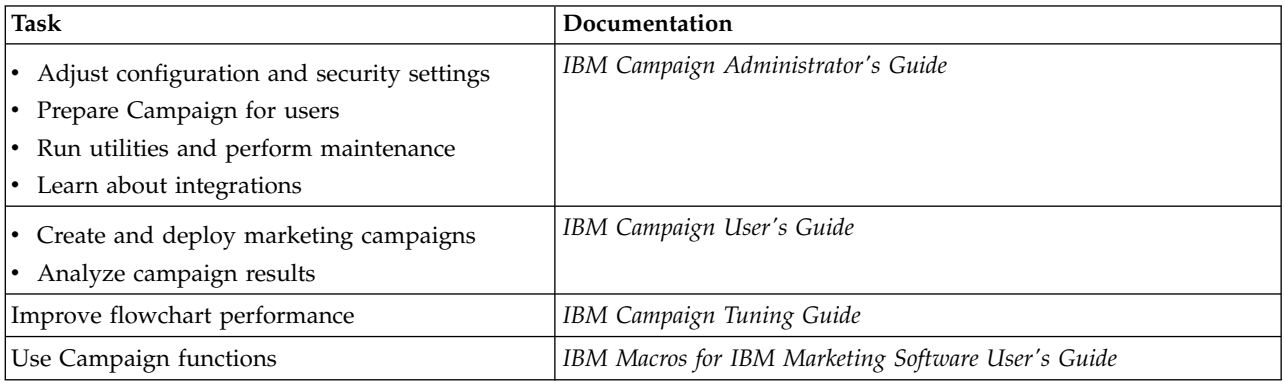

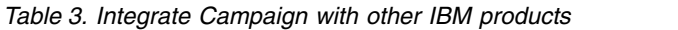

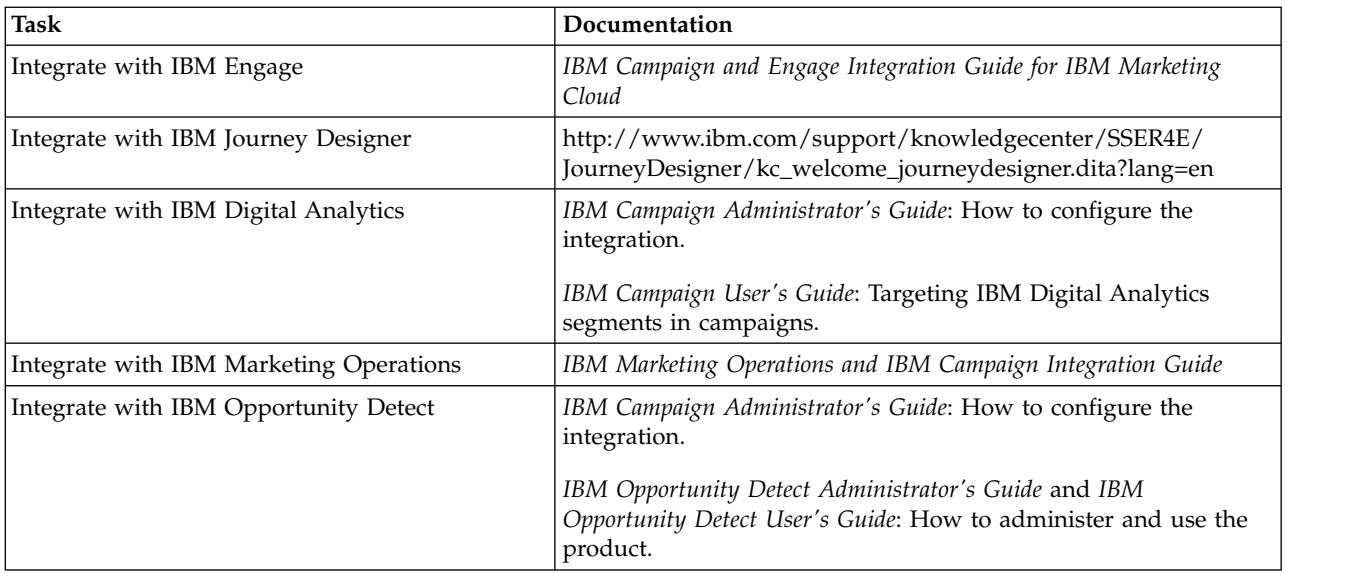

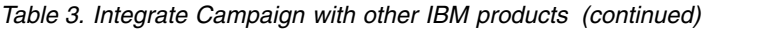

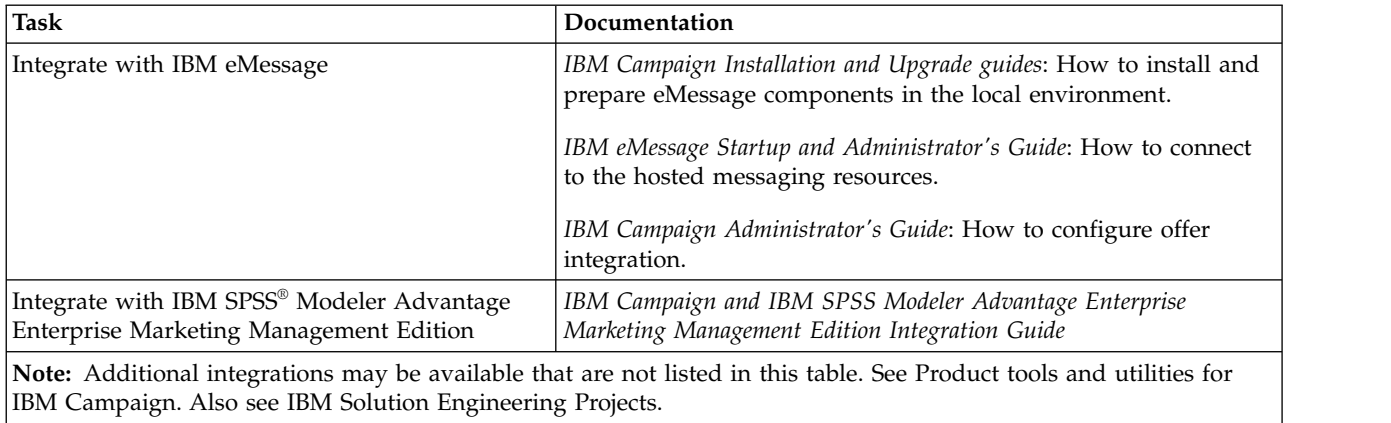

#### *Table 4. Develop for Campaign*

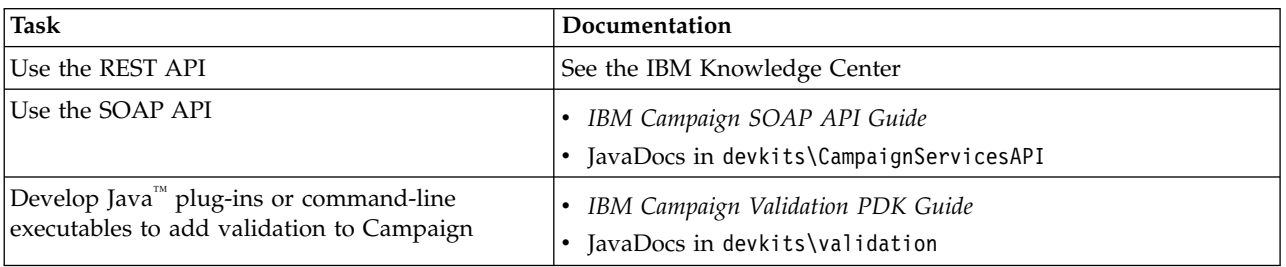

#### *Table 5. Get help*

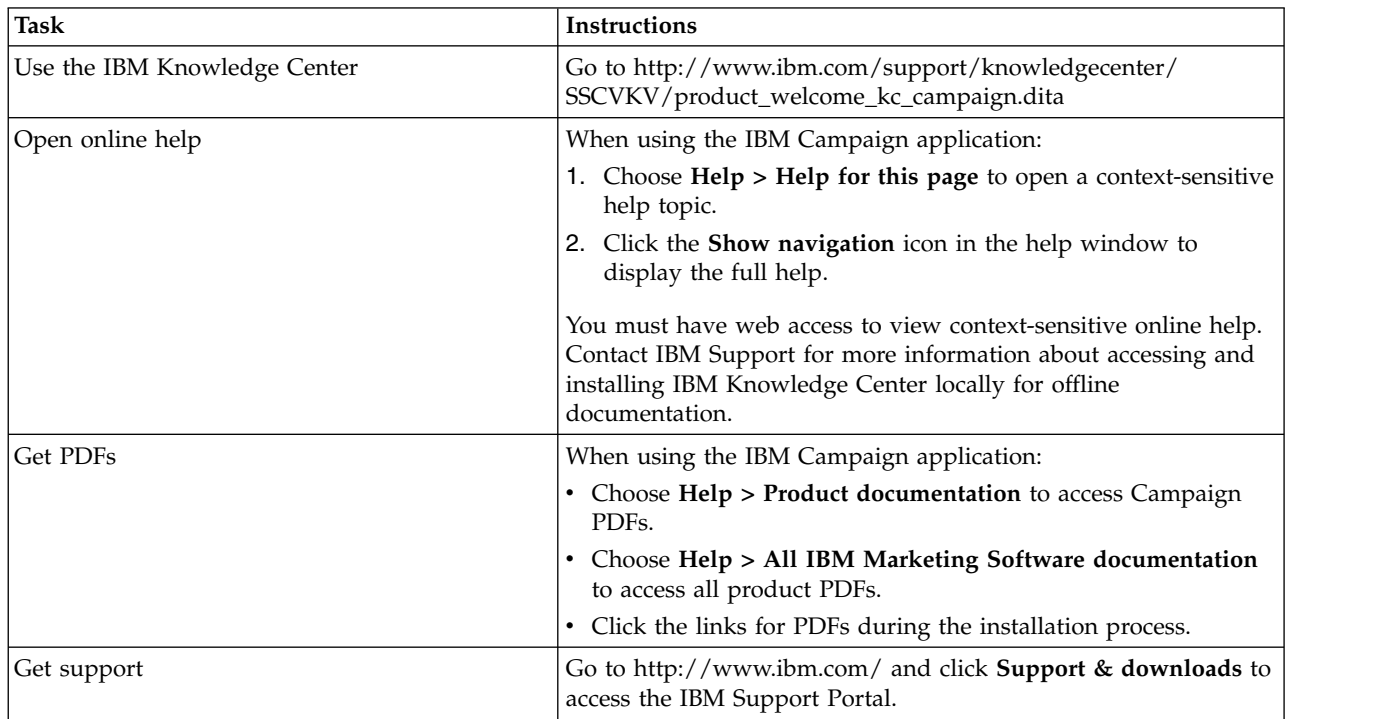

## <span id="page-8-0"></span>**Chapter 2. New features and changes in version 10.0**

IBM Campaign 10.0 includes a number of new features and changes.

For a list of newly supported and discontinued platforms, see the document *Recommended Software Environments and Minimum System Requirements*, which is posted under Detailed System Requirements on the IBM Support Portal [\(http://support.ibm.com\)](http://support.ibm.com).

#### **Upgrade paths**

Because version 10.0 is a major release, you can upgrade from 8.6.x, 9.0.x, or 9.1.x. For instructions, see the *IBM Campaign Upgrade Guide.*

#### **Enhanced user interface for Marketing Platform, Campaign, Interact, and Contact Optimization**

This release updates the user interface so that it is easy to use, offers a clean, modern design, and delivers improved inline text and error messages. The new look does not change how the product works, and you can get updated documentation from the **Help** menu.

#### **Context-sensitive help for Configuration properties**

When you view configuration properties under **Settings** > **Configuration**, you can choose **Help** > **Help for this page** to display context-sensitive help. For example, if you request help for the **Campaign | caching** page, you see a help topic that specifically describes all of the caching options. You must have an internet connection to use this feature.

#### **EMM files and directories renamed to IMS**

Files and folders that included "EMM" have been changed to IMS. For example, the default top-level directory is now C:\IBM\IMS and the names of the installers are IBM Marketing Software Installer 10.0.0.0 linux.bin, IBM Marketing Software Installer 10.0.0.0.sh, and IBM Marketing Software Installer 10.0.0.0 win.exe.

#### **Integration with IBM Engage in the IBM Marketing Cloud**

IBM Campaign v10.0 can be integrated with IBM Engage in the IBM Marketing Cloud. IBM Engage provides digital marketing and lead management solutions incorporating email, SMS, and mobile push, along with embedded analytics. The integration provides digital marketers with the ability to personalize and track each customer interaction, communicate over multiple channels, and protect sensitive personal data. Marketers can use the IBM Campaign segmentation capabilities together with IBM Engage to target specific audiences, personalize communications, and reach customers through email, SMS text messaging, and mobile push campaigns. For details, see the *IBM Campaign and Engage Integration Guide for IBM Marketing Cloud*.

#### **Integration with IBM Journey Designer**

IBM Campaign customers can now use IBM Journey Designer to design and view high-level journey maps to empathetically understand the messaging and touchpoints that their customers go through. IBM Campaign users can use Journey Designer to strategically plan out the ideal customer journey and the different interactions that happen across that journey. As you create journeys, you can link a particular interaction to an existing campaign, assign requests to a particular user to execute and collaborate on what needs to be included in that particular campaign. For information, see the separate Journey Designer documentation.

#### **Advanced search for campaigns, sessions, offers, segments (181352, 211268)**

You can search for flowcharts and flowchart-related objects, including names of process boxes, configuration details, descriptions, owners, user variables, user database tables, segments, associated offers, and any other objects that are stored in campaign session files (.ses).

- 1. Go to any of the following locations:
	- v The **All campaigns** page
	- v The **All sessions** page
	- Any flowchart tab in View mode
- 2. Click **Search flowcharts**.

When you do a search, all flowcharts in all campaigns in the current partition are searched. Searching is not case-sensitive. Currently, the search results persist until you explicitly clear the results. For more information, see the *IBM Campaign User's Guide*.

**Note:** Flowcharts are not searchable until you index them. See below for more information.

#### **Make flowcharts searchable by indexing the .ses file**

Version 10 introduces the ability to search flowcharts. However, flowcharts are not searchable until you index them. There are two ways to make flowcharts searchable:

- Batch index all flowcharts in a partition by running advSrchUtil (.bat or .sh), or
- Index a single flowchart by running unica acsesutil with the -J option.

Existing indexes are not updated automatically. To ensure accurate search results, follow these guidelines:

- 1. Run advSrchUtil immediately after upgrading IBM Campaign, to index all existing flowcharts in a partition.
- 2. Run advSrchUtil periodically to create or update search indexes on all flowcharts in a partition.
- 3. If you want to affect just a single flowchart, run the unica\_acsesutil session utility with the -J option.

When advSrchUtil runs for the first time, it processes all flowcharts in the given partition by serializing them into JSON and indexing them.

The next time advSrchUtil runs, it processes only the flowcharts that were modified or added since the last run.

For this reason, the first run takes longer than subsequent runs. A very large flowchart can take several minutes to process, so if there are many flowcharts the tool may take a long time to finish. Best practice is to run the tool regularly. For example, if you typically add or modify hundreds of flowcharts per week, consider running the tool twice a week.

The following examples summarize how to run the commands. For complete information, see the *IBM Campaign Administrator's Guide*.

- Unix/Linux: <Campaign Home>/bin/advSrchUtil.sh <partition> <campaignSharedHome if clustered>
- Windows: <Campaign Home>\bin\advSrchUtil.bat <partition> <campaignSharedHome if clustered>

The utility interactively prompts for a user name and password that has permission to access all of the flowcharts in the given partition. The campaignSharedHome is required only if the IBM Campaign listener is clustered.

v unica\_acsesutil -s <Flowchart ses file> -h <partition\_name> -J -o <output\_file\_or\_directory\_path> -y <user\_id> -z <password>. You must include -s to indicate the session file. The options -y and -z are optional; if you omit them, the tool prompts for user ID and password. All options are case-sensitive.

#### **GSKit replaces OpenSSL as the cryptography standard. (Epic 130497, Story 199501, Task 211566)**

To configure GSKit, follow the instructions in the *IBM Marketing Platform Administrator's Guide*. The high-level steps are summarized below:

- 1. Generate Campaign certificates using IBM GSKit and configure settings in CAMPAIGN\_HOME/conf/config.XML.
- 2. Generate JAVA certificates.
- 3. Exchange IBM Campaign GSKit certificates with JAVA certificates.
- 4. Configure SSL certificates in the WebSphere® or WebLogic application server.

**Note:** For upgrades: Existing customers with SSL environments must remove the SSL certificates and configure new certificates using GSKit. Existing SSL certificates will not work. For instructions, see the GSKit documentation and the *IBM Marketing Platform Administrator's Guide*.

#### **Hortonworks ODBC driver support (211291)**

The Apache Hortonworks 64-bit ODBC driver for HDP 2.3 (v2.0.5) is now supported as a driver for Hive-based Hadoop big data (user data sources only).

#### **New environment variable for listener script: STALE\_CONN\_TIMEOUT (204453)**

A new environment variable, STALE\_CONN\_TIMEOUT, is available for the listener script file for IBM Campaign and Contact Optimization. The listener script file is rc.unica\_ac/cmpServer.bat (for Campaign) and ACOServer.sh/.bat (for Contact Optimization), located in <CAMPAIGN\_HOME>\bin.

The STALE CONN TIMEOUT variable was introduced to enable long-running campaigns to continue without losing connection to the back-end database. If a connection is idle for the number of seconds defined, the connection will be re-opened. For example: STALE\_CONN\_TIMEOUT=<seconds>. If you add or change this environment variable, you must restart the listener. If a connection is lost, the following debug message appears in the Campaign flowchart or Contact Optimization server log file: **[DB QUERY] Connection is stale, so re-opening DB connection.**

#### **Hive ODBC.ini file requires additional parameter GetTablesWithQuery=1 (206508)**

If you are using a Hive-based Hadoop big data source as a user database, the ODBC.ini file for your Hive ODBC driver must include the line GetTablesWithQuery=1. This line is necessary to address a Hive limitation of the GetTables ODBC API. Omitting this line can result in a connection timeout error for the Hive Hadoop datasource. This change applies to all Hive ODBC drivers. For more information, see the *IBM Campaign Installation Guide*.

#### **New configuration property in Teradata data source template: UseGroupByForDistinct**

A new property,

**Campaign|partitions|partition[n]|dataSources|dataSourcename| UseGroupByForDistinct**, was added to the Teradata datasource template. By default, this property is FALSE. When this property is enabled, <select query> uses a GROUP BY statement instead of DISTINCT.

The reason for this addition: Flowcharts execute the query "select DISTINCT <audience id> from <table>" to fetch unique records when a table is not mapped as a normalized table in IBM Campaign. When such queries are submitted against Teradata, it causes additional sorting of data on the database and high CPU consumption. The Teradata DBA recommendation is to use GROUP BY instead of DISTINCT, because GROUP BY can take advantage of Teradata multi AMP processing architecture.

#### **New configuration property: cacheSystemDSQueries**

A new configuration property,

**Campaign|partitions|partition[n]|server|optimization|cacheSystemDSQueries**, was added to improve performance. When set to TRUE, this property reduces multiple execution of queries on the IBM Campaign system tables by caching the query results. When set to FALSE, query results are not cached. The default value is TRUE.

#### **Ability to enable trace logging in unica\_aclsnr.log for diagnostic purposes**

You can enable trace logging for diagnostic purposes, when working with IBM Support. When you enable trace logging, trace events are written to both the listener log unica aclsnr.log and the flowchart log <flowchart >>>> log. Trace events are identified in the log file by [T].

To enable trace logging:

1. Add the following entry to the setenv.sh or setenv.bat file: UNICA ACTRACE=Trace

2. Restart the listener.

**Note:** Trace logging can degrade performance so be sure to disable it (comment out the line and restart the listener) after you are done.

#### **Web application clustering Suite-wide**

Previously, Web application clustering was supported only for stand-alone Campaign. Now, web application clustering is supported for IBM Campaign along with other integrated products in the Suite. For example, if Campaign is deployed in a web application cluster then the user can configure IBM Marketing Platform, Contact Optimization, Marketing Operations, or eMessage in the same web application cluster. Even though Interact does not support web application clustering, it can also be configured with the IBM Campaign application deployed in a web application server cluster. Only Sticky sessions are supported. No session replication is done, as the focus is on scalability. Failover is not implemented.

#### **Performance enhancement (195323)**

For Campaign+Marketing Operations integrated environments, performance has been improved on Save and Exit Flowchart.

#### **New option during installation to create a system table data source connection in the web application server**

You can allow the installer to create the connection to the Campaign system tables in the web application server. To enable automatic data source creation during installation, on the Datasource Creation panel, select the **Create Campaign Datasource** check box and supply information about your application server.

- The installer creates the data source using campaignPartition1DS as the JNDI name.
- The installer creates the data source connection for one partition only. If you have multiple partitions, you must create additional connections manually.
- Note that, if you are using WebLogic, you must add the JDBC driver to your web application server classpath manually even if you allow the installer to create the data source. The installer does this automatically for WebSphere.

# <span id="page-14-0"></span>**Chapter 3. Fixed defects in IBM Campaign 10.0**

The following defects were fixed in Campaign 10.0.

*Table 6. Campaign fixed defects*

| ID     | <b>Fixed defect</b>                                                                                                    |
|--------|----------------------------------------------------------------------------------------------------|
| 223812 | Doc Defect: Package ID behavior 20595                                                                                                    |
| 221776 | VERSION: 213486: Unable to save Custom Campaign Attributes in 9.1.2.1 -- ATTRIBUTE is invalid. Please<br>reduce the length of the text.                                                            |
| 221775 | VERSION: 212799: 'OK' button on 'More Options' window does not close the dialoge upon clicking. User<br>has to click Cancel button instead of OK                                                   |
| 221774 | VERSION: 211648: The extracted derived field in a Call List process box is lost when the process boxes are<br>copied into a new flowchart.                                                         |
| 221639 | Server Busy (10453) message is reported when large flowchart with complex processing.                                                                                                    |
| 221576 | "NEXT" BUTTON REMAINS GRAYED OUT IN IBM CAMPAIGN TABLE MAPPING SCREEN EVEN<br>AFTER SELECTING CORRECT AUDIENCE FIELD.                                                                              |
| 219636 | Error 11107 appears when pasting template in new flowchart.                                                                                                    |
| 219311 | 10404 error occurs when profiling                                                                                                    |
| 219309 | MAIL LIST PROCESS BOX CRASHES 10404                                                                                                    |
| 219304 | Core file issues which are reported in PMR 209964 in OCBC customer environment                                                                                                    |
| 219004 | unica_svradm STOP command pauses flowchart, that is scheduled using Schedule process box, instead of<br>stopping it                                                                                |
| 218512 | flowchart gets stuck during cut or copy operation                                                                                                    |
| 216932 | WITH IN-DB OPTIMISATION ACTIVATED, CAMPAIGN DROPS TEMP TABLES WITHOUT<br>CANCELLING THE QUERY                                                                                                    |
| 216922 | The issue is that the User Authorization time reported appears to always be 5 hours ahead of time (GMT)<br>from when the actual time is reflected in the User Authorization List (from the server) |
| 216921 | Cannot assign product to offer - "Invalid Data Format for Relevant Product(s)."                                                                                                    |
| 216875 | Search functionality is not fully working in Target Cells spreadsheet in Edit Mode                                                                                                    |
| 216785 | No DB2 SQL Datafiltering when selection box include                                                                                                    |
| 216715 | VERSION: 213762: PRE: VALUES IN PARAMETER TAB FOR CALLLIST PROCESS BOX ARE RESET                                                                                                    |
| 216714 | VERSION: 211648: The extracted derived field in a call list process box is lost when the process boxes are<br>copied into a new flowchart.                                                         |
| 216711 | VERSION: 198717: Maillist offer attributes get incorrect value                                                                                                    |
| 216709 | VERSION: 212799: 'OK' button on 'More Options' window does not close the dialogue upon clicking. User<br>has to click Cancel button instead of OK                                                  |
| 215064 | 10404 when flowchart process is unable to gather Platform configuration settings.                                                                                                    |
| 213571 | Restoring Process box connection for Call List process box result in to error 17583                                                                                                    |
| 213569 | Segment process 'do not run subsequent processes for empty segments' runs subsequent processes for<br>empty segments.                                                                              |
| 213567 | Unable to see newly mapped fields when outputting to mapped table                                                                                                    |
| 213566 | Right-click button menu is not staying open while working with flowcharts in Safari 7 browser                                                                                                    |
| 213565 | After applying fixpack 9114, the 'fields to log' disappear in the Log tab of response process box.                                                                                                 |
| 213564 | The selected field in eMessage process box gets changed automatically in IBM Campaign.                                                                                                    |

*Table 6. Campaign fixed defects (continued)*

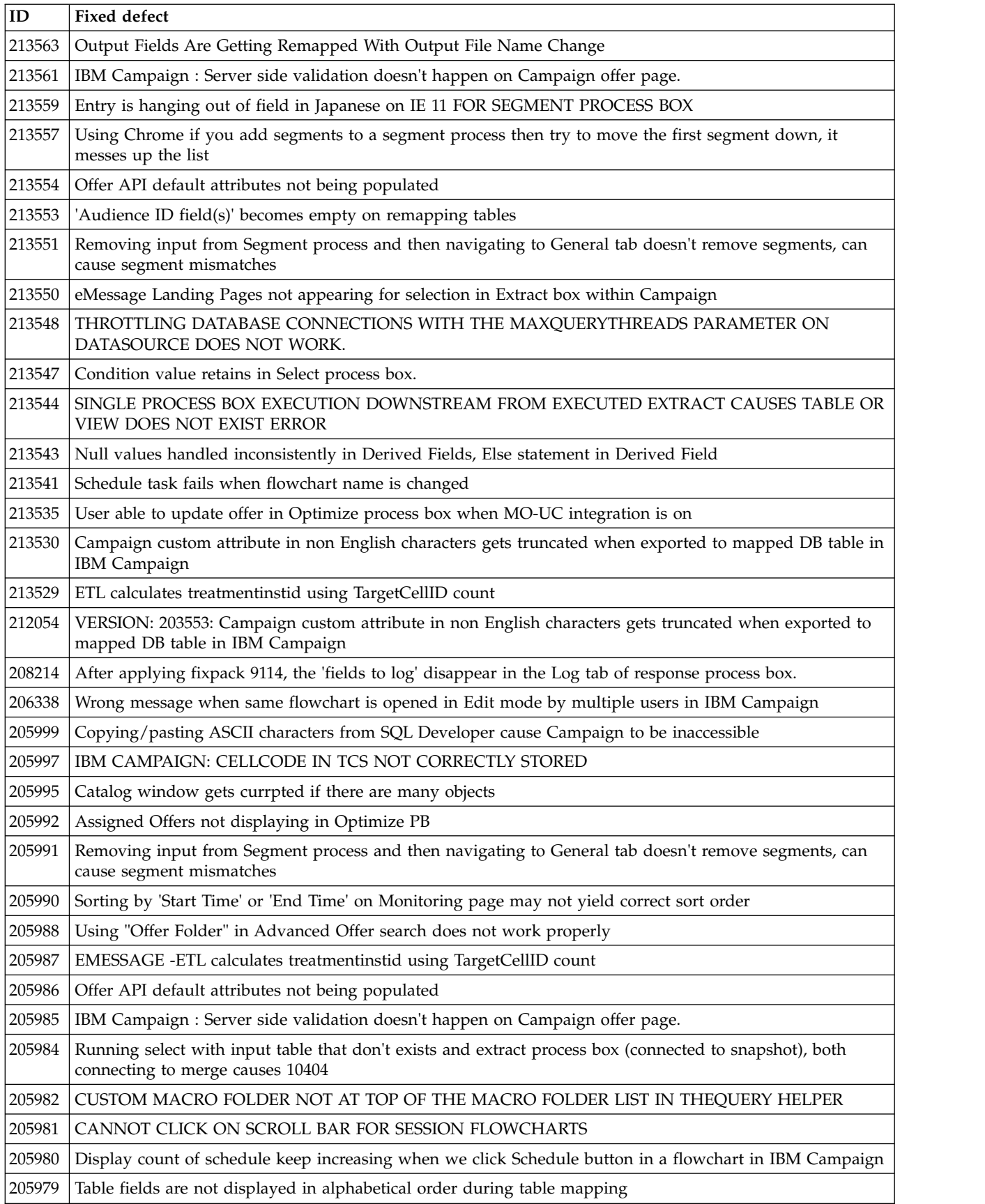

*Table 6. Campaign fixed defects (continued)*

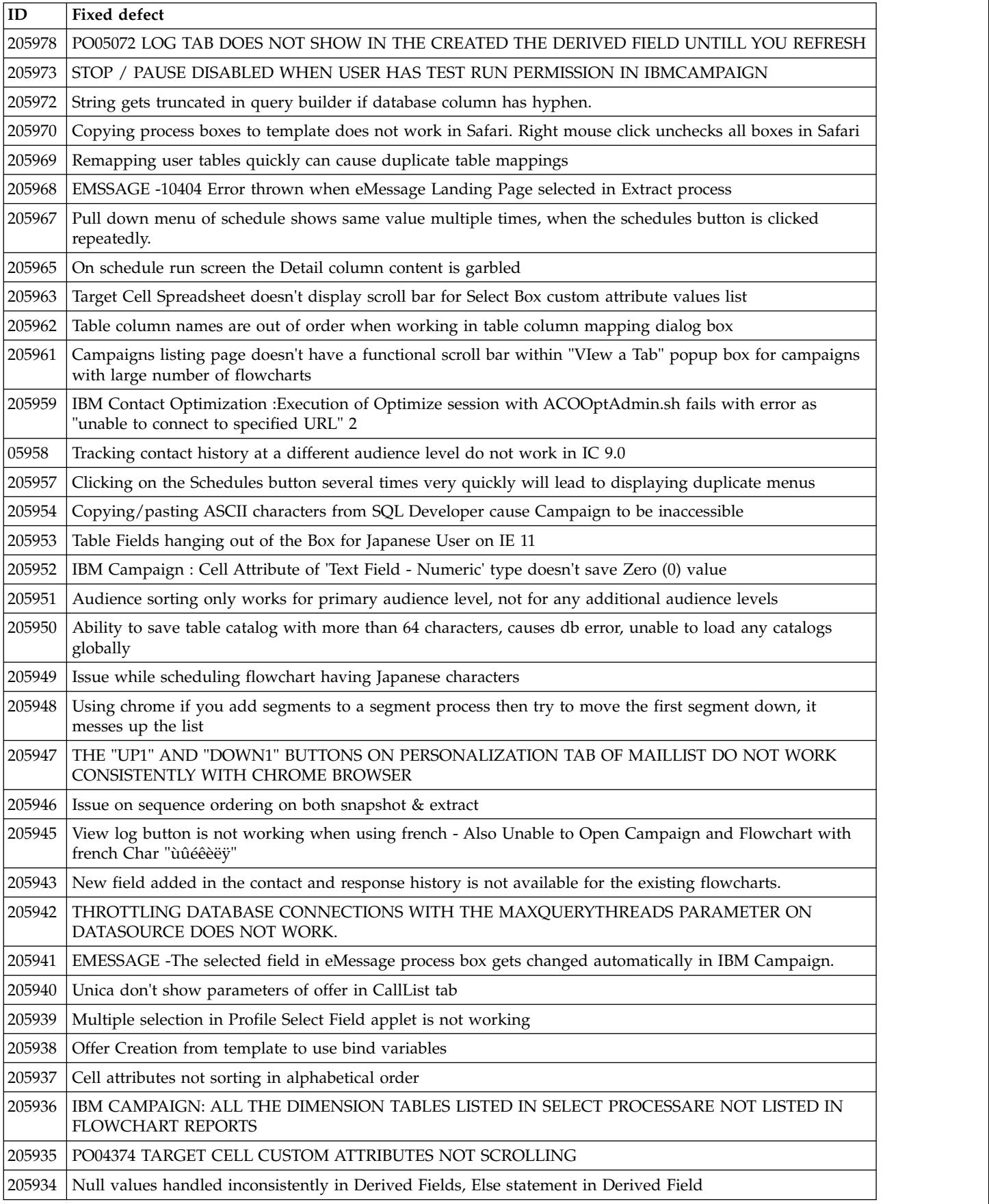

*Table 6. Campaign fixed defects (continued)*

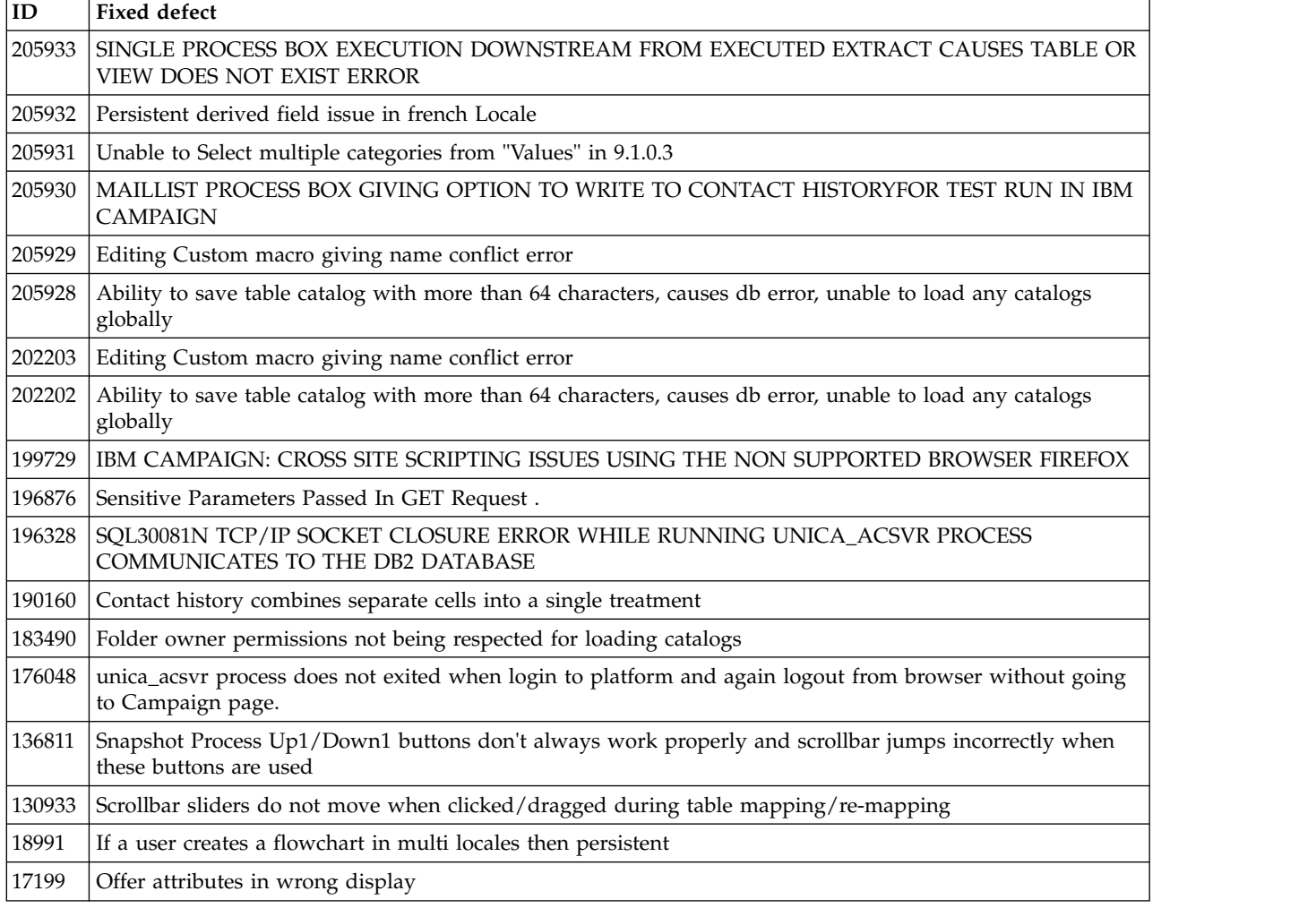

# <span id="page-18-0"></span>**Chapter 4. Known issues in IBM Campaign 10.0**

Campaign 10.0 includes the following known issues.

*Table 7. Campaign known issues*

| $\mathbf{ID}$ | Known issue                                                                                                    |
|---------------|----------------------------------------------------------------------------------------------------|
| 239142        | When the Audience process fails because of an incorrect Count filter expression, and the user removes<br>the filter expression, adds a Condition, and runs the Audience process again, the process fails. The<br>Condition is not considered and instead the previous Count filter expression is used resulting in the<br>failure. To run the Audience process successfully, you must re-open the Audience process configuration<br>window, click the Condition, Save and Close. The Audience process now considers the Condition and<br>runs successfully.                                                                                                    |
| 229870        | The issue: IBM Campaign 10.0 release installs IBM Global Security Kit (GSKit) version 8.0.50.41. IBM<br>Global Security Kit (GSKit) is a common component that is used by a number of IBM products for its<br>cryptographic and SSL/TLS capabilities. IBM Campaign installs IBM GSkit as a global level install.<br>IBM Global Security Kit (GSKit) installation requires root user role in case of UNIX and Administrator<br>user role in case of Windows machine. However, if IBM Campaign 10.0 installation or the upgrade is<br>done with the non-root user role or the non-admin user role, then the IBM Global Security Kit (GSKit)<br>will not be installed. IBM Campaign 10.0 installation log does not show any error message on failure of<br>IBM Global Security Kit (GSKit) installation and with the SSL configured in the IBM Campaign v10.0<br>environment, the user will not be able to start the Campaign analytical Server.<br>Workarounds: Run IBM_Campaign_Crypto_10.0.0.0_IF02_ <operating_system> command on the system<br/>where IBM Campaign analytical server is installed. This would install the IBM Global Security Kit.<br/>Ensure that you execute the command using root user role on UNIX and administrator user role on<br/>Windows. For detailed steps, refer to the IBM_Campaign_10.0.0.0_IF02_Readme.txt.</operating_system> |
| 214084        | The parenthesis ")" character used in a process box name shows incorrectly in Cell reports as a single<br>right square bracket "]".                                                                                                    |
| 224257        | The issue: You modify a campaign on the Campaign Summary page, then run advSrchUtil without<br>opening and saving flowcharts in the campaign. The modified campaign configuration is not<br>searchable in those flowcharts. This is a rare use case. Users typically open the flowcharts, make<br>changes, and save. This problem does not occur for flowcharts that are saved after modifying the<br>campaign summary configuration.                                                                                                    |
|               | Example: "Campaign A" has three flowcharts: FC1, FC2, and FC3. You change the description of<br>"Campaign A" to include the word "IBM", then open FC3 and save it. You do not touch the other<br>flowcharts. Now if you run advSrchUtil, searches for "IBM" will find FC3. However, the other<br>flowcharts will not appear in the search results, because advSrchUtil did not reindex them (as their<br>timestamp did not change).                                                                                                    |
|               | Workarounds: Use one of the following workarounds:                                                                                                    |
|               | • Delete the file .advSrchUtil.last in <campaign_home>/bin/ before running advSrchUtil to force<br/>indexing of all flowcharts in the given partition.</campaign_home>                                                                                                    |
|               | • Open the flowcharts and save them before running advSrchUtil.                                                                                                    |
|               | • Use unica_acsesutil with the -J option to index individual affected session files.                                                                                                    |
| 213697        | Campaign application images are not displayed when Campaign is deployed in WebLogic 12.1.1. To<br>display images, add the following lines to the Campaign/WEB-INF/web.xml file:                                                                                                    |
|               | <filter-mapping><br/><filter-name>springSecurityFilterChain</filter-name><br/><url-pattern>*.svg</url-pattern><br/></filter-mapping>                                                                                                    |

*Table 7. Campaign known issues (continued)*

| $\mathbf{ID}$ | Known issue                                                                                                    |
|---------------|----------------------------------------------------------------------------------------------------|
| 220609        | Deleting a flowchart displays the following error message: Could not complete the requested<br>operation. org.apache.axis2.AxisFault: javax.xml.stream.XMLStreamException: White space is required<br>between "SYSTEM" and the system identifier. See campaignweb.log on the web application server for<br>details. Also see the listener log files: masterlistener.log and unica_aclsnr.log. |
| 219602        | Engage: Push process box execution failed when all mapped fields were marked as Sync fields. Push<br>process box execution failed with the following error message:                                                                                                    |
|               | 21901: Internal error. Error received from IBM Engage: Error executing import of list. Details: Error<br>Appending and Updating Recipients. Job id:                                                                                                    |
|               | This error occurred when user marked more than required fields as synch fields. From Campaign,<br>users can mark the fields as Sync fields which are allowed as Sync fields from Engage database.                                                                                                    |
| 213733        | When viewing Campaign reports from the Campaign > Analytics tab in PDF mode, the Reports<br>drop-down list is hidden behind the reports view. This is a known issue with Microsoft Internet<br>Explorer.                                                                                                    |
| 222234        | Enabling temp tables blocks the execution of all process boxes and throws error "ORA-00942 :Table or<br>view doesn't exist." This occurs when you open a flowchart for editing, choose Advanced settings ><br>Server optimization, and uncheck Disallow use of temp tables for this flowchart.                                                                                                |
|               | One of the reasons this error occurred is because the user changed the "TempTablePrefix" after the<br>TEMP tables were allocated and being used in a flowchart. To overcome this error:                                                                                                    |
|               | 1. Users can clean up the temp table pool allocation to overcome this error. See https://www.ibm.com/<br>developerworks/community/wikis/home?lang=en#!/wiki/W3a9d2a3c495a_47b6_97a9_e2b8f68b2e88/<br>page/Understanding%20the%20TempTablePool% 20Feature%20for%20IBM%20Campaign                                                                                                    |
|               | 2. Disable temp table for that particular flowchart: Choose Advanced settings > Server optimization,<br>and uncheck Disallow use of temp tables for this flowchart.                                                                                                    |
| 213372        | Some searchable fields are not getting searched in the Extract process box. The Optimize list referenced<br>in the Extract process box is not searchable in the Flowchart Advance Search feature.                                                                                                    |
| 204347        | LARGE_DATA: Browser Crash - Mail List process box with 700 segments - Save with 512 offers to each<br>segment.                                                                                                    |
| 220705        | LARGE_DATA: Profiling count for Dimension table fields is incorrect and profiling percentage<br>displayed 100% but profiling is in progress.                                                                                                    |
| 222087        | Offer folders are not replicated on other cluster nodes of Campaign web application.                                                                                                    |
| 213600        | User DB Testing: Amazon Redshift: Incorrect cell size on Select process box when In-DB optimization is<br>enabled.                                                                                                    |
| 211253        | File-based input with multiple columns containing date in different format does not read the date<br>correctly.                                                                                                    |
| 221771        | Derived field with value 40.68 when exported to new Snapshot table - lost the precision.                                                                                                    |
| 213525        | HP Vertica: Error while exporting data from table with Boolean data type.                                                                                                    |
| 212890        | Boolean type column on Amazon Redshift is recognized as 'Test' field type in table mapping.                                                                                                    |
| 194989        | Campaign server process crashed with error 10404 while executing Segment process box.                                                                                                    |
|               | Workaround: For all Segment process boxes that have Create Extract tables checked:                                                                                                    |
|               | 1. Uncheck the Create Extract tables option in the Segment process box.                                                                                                    |
|               | 2. Add an Extract process box downstream of the Segment process box and use this extract output in<br>subsequent processes.                                                                                                    |

*Table 7. Campaign known issues (continued)*

| $\mathbf{ID}$                    | Known issue                                                                                                    |
|----------------------------------|----------------------------------------------------------------------------------------------------|
| 198739                           | Track and Response process box execution failed with error 10404 and a stack trace was generated<br>when Use In-DB Optimization was selected under flowchart Advanced Settings.                                                                                                    |
|                                  | Workaround: Disable Use In-DB Optimization in the flowchart that contains the Track or Response<br>process box along with other process boxes. If that is not possible, create a new flowchart and<br>configure only Select and Track and /or Response in the new flowchart and you can enable Use In-DB<br>Optimization here.                                                                                                    |
| 185658                           | Big data: Unable to copy data to big data output tables when loader delimiter is "\t"                                                                                                    |
|                                  | Hive-based Hadoop big data does not support the Tab $(1)$ character. Do not use the Tab character as<br>the LoaderDelimiter value (Campaign   partitions   partition[n]   dataSources   dataSourcename).                                                                                                    |
| 194575                           | Big data: Segment process box execution fails with error when Create Extract Tables option is checked.<br>Workaround: Extract within Segment can be achieved by placing the Extract process downstream of the<br>Segment process.                                                                                                    |
| <b>NA</b>                        | Big data: The temporary data file upload location on the Hive server must be /tmp.                                                                                                    |
|                                  | The property LoaderPreLoadDataFileCopyCmd<br>(Campaign   partitions   partition[n]   dataSources   dataSourcename) is used for Hive-based Hadoop data<br>sources (BigDataODBCHiveTemplate). This property uses SCP to copy data from IBM Campaign to a<br>temp folder on the Hive-based Hadoop system. Currently, the location must be called /tmp. This must<br>be the file system location, not the HDFS location.                      |
| 175825                           | When defaultBehaviorWhenOutputToFile is set to Create New File, it works only when you select a<br>new output (export) file for the first time. If you try to change the existing output file and select a new<br>output file, then the option Append to Existing Data gets selected by default. It can be changed<br>manually to Create New File.                                                                                        |
| 176876                           | If you input more than 21 DBCS characters into a User Variable Name, the following error message<br>occurs: 11532 Length Exceed Error: User Variable Name exceeds 64 characters for UserVar at<br>location[0]                                                                                                    |
| 178526                           | You can safely ignore the following non-fatal error in the Campaign_Install.log. The error is logged if<br>you interrupt and then restart the Campaign installation.<br>"com.unica.install.ia.custom.ManagerReadConfigurationStatus: ERRORAdditional Notes®: ERROR -<br>class com.unica.install.ia.custom.ManagerReadConfiguration NonfatalInstallException The processing<br>instruction target matching "[xX][mM][lL]" is not allowed." |
| <b>NA</b>                        | Mail List process box gets unconfigured with error "31606: History table are changed" on Flowchart<br>run.                                                                                                    |
|                                  | 1. There is no issue if the history tables are mapped prior to building a flowchart and adding a Mail<br>List process. 2) If you do not follow step 1, you can still map the history tables after the error appears.<br>If you edit the flowchart and configure the process box, the process will run.                                                                                                    |
| NA                               | After migrating non-ASCII data to Campaign 8.6, in some cases you cannot open Campaign flowcharts<br>on the target system. Session flowcharts open successfully. To work around this issue, remigrate the<br>campaigns in overwrite mode. You can then open the flowcharts.                                                                                                    |
| 2968                             | Hot keys are not implemented on most of the windows. In the Dojo implementation it is not possible<br>to use keyboard shortcuts to activate certain functions. Instead the user must click buttons.                                                                                                    |
| 13460                            | When the Export to File option is unchecked on the Fulfillment tab of the Mail List process box, the<br>Summary File option is enabled but should not be.                                                                                                    |
| TT<br>DEF062333                  | Information related to associated products does not appear in offer on Marketing Operations. When an<br>offer created in Campaign with products associated with it is imported in Marketing Operations,<br>information about the associated products is not available in Marketing Operations.                                                                                                    |
| $\operatorname{TT}$<br>DEF063392 | Clicking "Return to previous page" distorts the UI in some cases. Use the links within the products to<br>navigate, rather than the browser controls.                                                                                                    |

#### *Table 7. Campaign known issues (continued)*

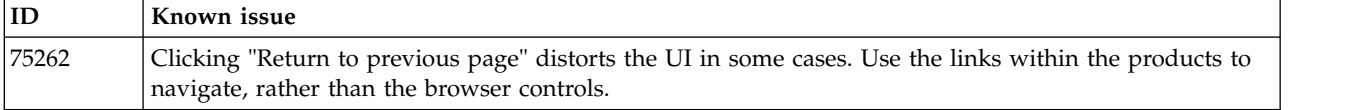

# <span id="page-22-0"></span>**Chapter 5. Known limitations in IBM Campaign 10.0**

Campaign 10.0 includes the following known limitations.

*Table 8. Campaign known limitations*

| $\mathbf{ID}$ | Known limitation                                                                                                    |
|---------------|----------------------------------------------------------------------------------------------------|
| 232032        | You can start only one IBM Campaign listener on one server (machine).                                                                                                    |
| 217488        | IBM can support the Database Loader for Redshift until the moment Campaign triggers the Loader Script.<br>Any problems in execution of the loader script are not supported by IBM.                                                                                                    |
| 222934        | Search performance on the Advanced Search UI: The time for search results to appear on the UI, when the<br>page size is 500 is somewhat long. For example, it takes about 30 seconds on IE11. For other page sizes,<br>such as 10 (default), 25, 50 and 100, the performance is good.                                                                                                    |
| 213088        | If IBM Campaign is installed in a secured environment but IBM Cognos is in an unsecured environment,<br>Cognos reports will not display when you use Microsoft Internet Explorer 11. Workaround: If IBM<br>Campaign is configured with HTTPS, also configure IBM Cognos on HTTPS.                                                                                                    |
| 211293        | In IBM Campaign, the built-in macro Current_Date() results in an error when executed against a Hive 1.2<br>based Big Data instance. The Hive ODBC driver does not support the CURRENT_DATE macro to obtain<br>interval values. For example, executing the following query results in a Hive error:                                                                                                    |
|               | SELECT DISTINCT customerid FROM Customer_date WHERE ((Customer_date.my_date_mmdyyyy -<br>$CURRENT_DATE()$ >= 7)                                                                                                    |
|               | Error: Hive 2 Internal error: unsupported conversion from type: interval_day_time                                                                                                    |
|               | Workaround: To use the CURRENT_DATE function in a RAW SQL query on Hive with Hortonworks,<br>execute SQL in the following format:                                                                                                    |
|               | SELECT DISTINCT customerid FROM Customer_date WHERE (current_date() - my_date_mmdyyyy ) =<br>interval '0 0:0:0' day to second                                                                                                    |
| NA            | Big data: To perform the UPDATE operation on any process boxes in a flowchart, ensure that your HIVE<br>tables are configured as transactional tables such that they support the ACID property. This is a key<br>feature introduced in HIVE version 0.14.                                                                                                    |
| 190621        | Big data: Campaign with Hive big data as a user database does not support user table mapping with Base<br>and Dimension levels up to the fourth level hierarchy.                                                                                                    |
|               | If you map a Base record table with four levels of dimension tables in a Select process box, then build a<br>query based on the fourth level Dimension table, the query fails with Error 11528. This issue should not<br>affect big data users because multiple dimensions should not be needed. By definition, a big data source<br>has a large table of records split across Hadoop nodes (such as HDFS). |
| 185854        | Big data: Campaign integration with Hadoop-based Hive big data as a user data source is not tested on<br>MS Windows operating system.                                                                                                    |
| 194095        | For Redshift database, the error message "Unsupported type timestamps with time zone" is displayed<br>when exporting data from a Snapshot process box. Timestamp with timezone is an unsupported<br>PostgreSQL data type on Amazon AWS.                                                                                                    |
| 194806        | BLU: Snapshot process box execution fails with error when records are exported with option Replace All<br>Records. The error occurs with BLU DB2 database and only when Replace All Records is selected. It does<br>not occur for Append to Existing.                                                                                                    |
| NA            | IBM Interact when configured with IBM WebSphere Application Server: You must configure IBM<br>WebSphere JVM to use JDK 1.7. When IBM WebSphere Application Server 8.5.5.x is configured with JDK<br>1.7 and HTTPS communication, you must use IBM JAVA SDK version 7.0.8.10 or higher.                                                                                                    |

*Table 8. Campaign known limitations (continued)*

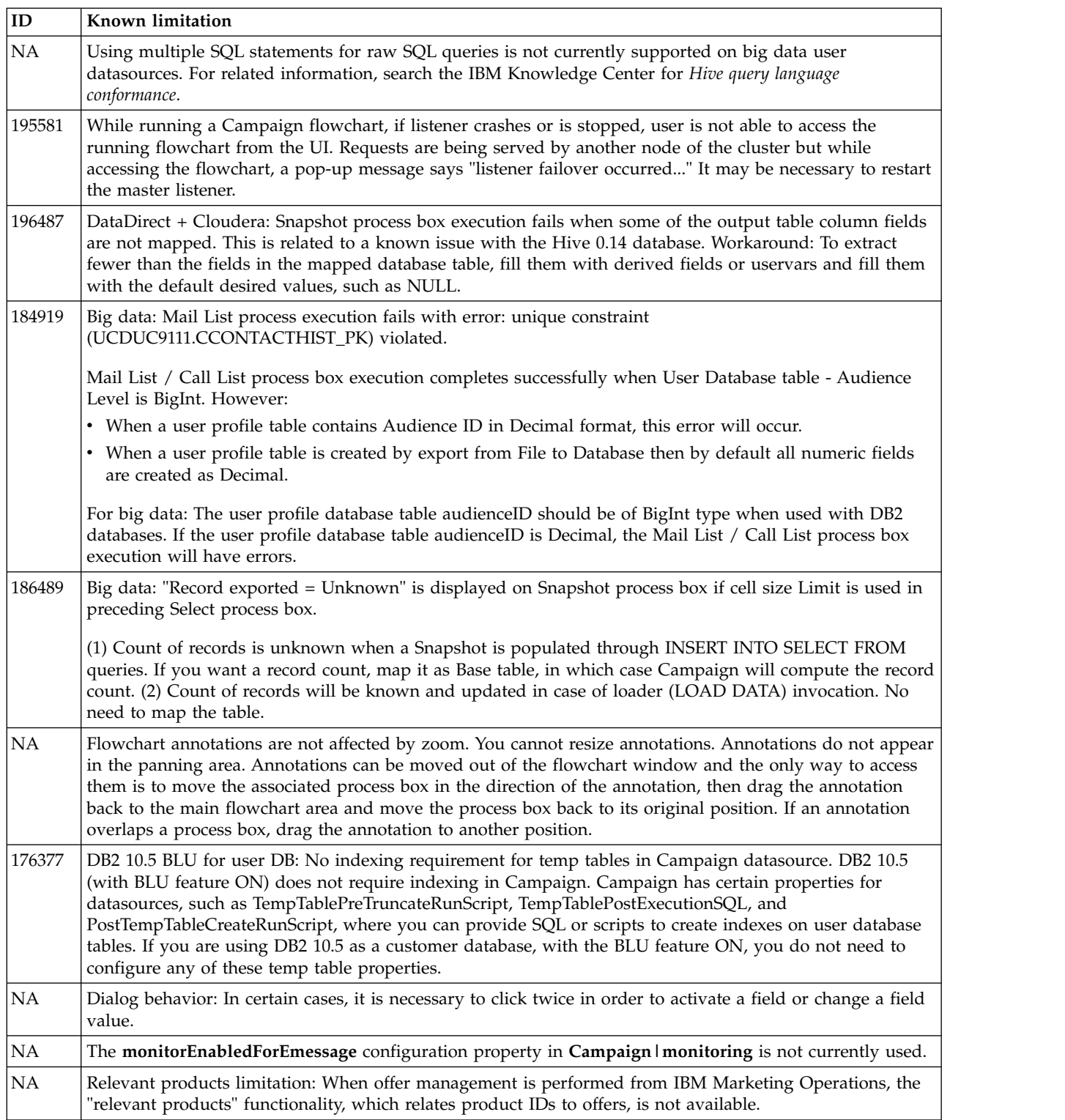

*Table 8. Campaign known limitations (continued)*

| $\mathbf{ID}$     | Known limitation                                                                                                    |
|-------------------|----------------------------------------------------------------------------------------------------|
| NA                | Blank or incorrect results from derived fields in a Mail List process. This can occur in a process box that<br>uses a derived field that calls a Generated field (UCGF) that changes value.                                                                                                    |
|                   | Do not use a UCGF in a Mail List derived field if the UCGF is not constant. Also, from the Parameters tab,<br>do not create a derived field to call a UCGF to populate offer attributes.                                                                                                    |
|                   | For details, see the following Tech Note: http://g01zciwas018.ahe.pok.ibm.com/support/dcf/<br>preview.wss?host=g01zcidbs003.ahe.pok.ibm.com&db=support/swg/istech.nsf<br>&unid=C4A93DC0ED188D6985257A6B00699C45&taxOC=SSCKNRB&MD=2012/08/31%2015:08:35&sid=                                                                                                    |
| NΑ                | Profiling a Campaign Generated Field (UCGF) does not yield correct results. Some UCGFs have a value<br>according to the cell or the offer being processed. For cell-related UCGFs, only the value associated with<br>the first cell appears during profiling.                                                                                                    |
| NΑ                | The default value for a custom cell attribute does not appear when you open the target cell spreadsheet.<br>Although the default value is not initially displayed, it will be used. The value can be displayed or<br>changed by clicking or opening and editing the custom cell attribute in the target cell spreadsheet.                                                                                                    |
| ΝA                | The UA_UsrResponseType.Name field cannot contain a left parenthesis followed by a single quote.                                                                                                    |
| NA                | Use unique TempTablePrefix for each data source when mapping multiple data sources to same physical<br>database.                                                                                                    |
|                   | If you mapped multiple data sources in Campaign to the same physical database, and you use the same<br>TempTablePrefix for more than one of the data sources, when you use the cleanup utility to delete<br>orphaned temp tables, it may falsely identify temp tables as orphaned, when they are in fact legitimate<br>temp tables defined from a different Campaign data source.                                                                                              |
|                   | Any deleted temp tables will automatically be recreated when you rerun affected flowcharts, but as a best<br>practice, use a unique TempTablePrefix for each data source when mapping multiple data sources to the<br>same physical database.                                                                                                    |
|                   | If the data sources defined in Campaign map to different schemas in the database, another solution is to<br>ensure that the database user who runs the cleanup utility does not have privileges to drop tables in other<br>schemas in the same database.                                                                                                    |
| 11162             | Several dialogs that might not contain a large amount of data or are not commonly used cannot be resized<br>or maximized.                                                                                                    |
| 17202             | Error 19024: Cannot delete segment folder if the segment was deleted from the folder. A segment that is<br>deleted from a folder remains as an inactive segment in the folder. Folders with inactive segments cannot<br>be deleted. This is working as intended.                                                                                                    |
| 18991             | If the same flowchart is edited in multiple locales, undesired behavior can occur. This situation occurs only<br>if two (or more) users with different language settings edit the same flowchart. Users with different locales<br>should not edit the same flowchart that was created by a user with a different locale since this can lead to<br>undesired behavior. The preferred approach is to create and edit flowcharts with users having the same<br>language settings. |
| 84147             | Copy and paste behavior in process boxes and other dialogs: For security reasons, some browsers do not<br>allow applications to copy and paste via the Clipboard. This affects the General tab of the Segment process<br>configuration and other areas of the application where copy and paste might be used.                                                                                                    |
| 161323            | The error "Login failed. Error 10553" can occur if you try to log in to the Campaign utilities when the IBM<br>Marketing Platform   Security   login method is set to Windows integrated login or Web access control.<br>To avoid this issue, change the login type to LDAP or IBM Marketing Platform prior to using the<br>Campaign utilities.                                                                                                    |
| 201968,<br>200241 | If two process boxes are moved very close together in a flowchart, the direction of the connection arrow<br>changes. This limitation affects the visual representation of the arrow. The process data flow is not<br>affected. The workaround is to move the process boxes farther apart so the arrowhead changes back to the<br>correct direction.                                                                                                    |

## <span id="page-26-0"></span>**Chapter 6. IBM Campaign Reports Package**

The Campaign Reports Package delivers reporting schemas that you can use to track campaign, offer, and cell performance. To use the Reports Package, Campaign must be integrated with IBM Cognos

For more information, see the *IBM Marketing Software Reports Installation and Configuration Guide* that is supplied with IBM Marketing Platform.

The IBM Campaign Reports Package contains the following items:

- Schemas that are registered with IBM Marketing Platform during installation. They describe the attributes and metrics that represent the product's reporting schema and include:
	- Base schemas that are the basis of the reporting schema (with no custom attributes)
	- Custom versions of most of the base schemas that rely on the preconfigured custom attributes for Campaign
	- Templates that you can use to create new schemas
- IBM Cognos customizable model and reports to be deployed on an IBM Cognos BI Server
- v Reference documentation that describes the IBM Cognos model and the reports. Documentation can be found in the directory ReportsPackCampaign\cognos10\ CampaignDocs.

The Campaign reports retrieve data from one data source: the Campaign system tables.

#### **Reporting Schemas**

The following reporting schemas are provided:

- Campaign Views provides the standard attribute views of the Campaign system tables (campaign, offer, cell, and so on).
- Campaign Custom Attributes is for reporting on custom attributes of campaigns, offers, and cells.
- Campaign Performance is used by reports that display performance measurements starting at the campaign level over all time or various periods of time (days, months, and so on).
- Offer Performance is used by reports that display performance measurements starting at the offer level over all time or various periods of time (days, months, and so on).
- Campaign Offer Response Breakout is used by reports that show campaign and offer responses based on response types.
- Campaign Offer Contact Status Breakout is used for measurement of campaign and offer contacts based on contact status.

The custom schemas extend the last five of the listed schemas to include the default, preconfigured response types, custom attributes, and so on.

#### **Templates**

If you have additional audience levels, you can create additional reporting schemas for them with the following templates:

- Campaign Views
- Campaign Custom Attributes
- Campaign Performance
- Offer Performance
- Campaign Offer Response Breakout
- Campaign Offer Contact Status Breakout

#### **Reports**

The reports package contains Cognos example reports that can be accessed from the Analytics menu or the Analysis tab for a campaign or offer. Reports can also be displayed in portlets on the Dashboard.

The following campaign-specific example reports are available from the Campaign Analysis tab:

- Campaign Detailed Offer Response Breakout
- Campaign Financial Summary by Offer (Actual)
- Campaign Offer Performance by Month
- Campaign Performance Summary by Cell
- Campaign Performance Summary by Cell with Revenue
- Campaign Performance Summary by Offer
- v Campaign Performance Summary by Cell and Offer
- Campaign Performance Summary by Cell and Offer (with Revenue)

The following offer example reports are available from the Offer Analysis tab:

- "What If" Offer Financial Summary
- Offer Performance by Day
- Offer Performance Summary by Campaign

The following cross-object example reports include information about multiple objects in Campaign. These reports are available from the Campaign Analytics page.

- v "What If" Offer Financial Summary
- Campaign Detailed Offer Response Breakout
- Campaign Financial Summary by Offer (Actual)
- Campaign Offer Performance by Month
- Campaign Performance Comparison
- Campaign Performance Comparison (with Revenue)
- Campaign Performance Comparison by Initiative
- Campaign Performance Summary by Cell
- Campaign Performance Summary by Cell (with Revenue)
- Campaign Performance Summary by Cell by Initiative
- Campaign Performance Summary by Offer
- Campaign Performance Summary by Offer (with Revenue)
- Campaign Performance Summary by Cell and Offer
- Campaign Performance Summary by Cell and Offer (with Revenue)
- Campaign Summary
- Offer Campaign Listings
- Offer Performance by Day
- Offer Performance Comparison
- Offer Performance Metrics
- Offer Performance Summary by Campaign

The following campaign-specific example report portlets are available on dashboard pages:

- Campaign Response Rate Comparison
- Campaign Return on Investment Comparison
- Campaign Revenue Comparison by Offer
- Offer Response Breakout
- Offer Response Rate Comparison
- Offer Responses for Last 7 Days

## <span id="page-30-0"></span>**Before you contact IBM technical support**

If you encounter a problem that you cannot resolve by consulting the documentation, your company's designated support contact can log a call with IBM technical support. Use these guidelines to ensure that your problem is resolved efficiently and successfully.

If you are not a designated support contact at your company, contact your IBM administrator for information.

**Note:** Technical Support does not write or create API scripts. For assistance in implementing our API offerings, contact IBM Professional Services.

#### **Information to gather**

Before you contact IBM technical support, gather the following information:

- A brief description of the nature of your issue.
- Detailed error messages that you see when the issue occurs.
- Detailed steps to reproduce the issue.
- Related log files, session files, configuration files, and data files.
- Information about your product and system environment, which you can obtain as described in "System information."

#### **System information**

When you call IBM technical support, you might be asked to provide information about your environment.

If your problem does not prevent you from logging in, much of this information is available on the About page, which provides information about your installed IBM applications.

You can access the About page by selecting **Help > About**. If the About page is not accessible, check for a version.txt file that is located under the installation directory for your application.

#### **Contact information for IBM technical support**

For ways to contact IBM technical support, see the IBM Product Technical Support website: [\(http://www.ibm.com/support/entry/portal/open\\_service\\_request\)](http://www.ibm.com/support/entry/portal/open_service_request).

**Note:** To enter a support request, you must log in with an IBM account. This account must be linked to your IBM customer number. To learn more about associating your account with your IBM customer number, see **Support Resources > Entitled Software Support** on the Support Portal.

### <span id="page-32-0"></span>**Notices**

This information was developed for products and services offered in the U.S.A.

IBM may not offer the products, services, or features discussed in this document in other countries. Consult your local IBM representative for information on the products and services currently available in your area. Any reference to an IBM product, program, or service is not intended to state or imply that only that IBM product, program, or service may be used. Any functionally equivalent product, program, or service that does not infringe any IBM intellectual property right may be used instead. However, it is the user's responsibility to evaluate and verify the operation of any non-IBM product, program, or service.

IBM may have patents or pending patent applications covering subject matter described in this document. The furnishing of this document does not grant you any license to these patents. You can send license inquiries, in writing, to:

IBM Director of Licensing IBM Corporation North Castle Drive Armonk, NY 10504-1785 U.S.A.

For license inquiries regarding double-byte (DBCS) information, contact the IBM Intellectual Property Department in your country or send inquiries, in writing, to:

Intellectual Property Licensing Legal and Intellectual Property Law IBM Japan, Ltd. 19-21, Nihonbashi-Hakozakicho, Chuo-ku Tokyo 103-8510, Japan

The following paragraph does not apply to the United Kingdom or any other country where such provisions are inconsistent with local law: INTERNATIONAL BUSINESS MACHINES CORPORATION PROVIDES THIS PUBLICATION "AS IS" WITHOUT WARRANTY OF ANY KIND, EITHER EXPRESS OR IMPLIED, INCLUDING, BUT NOT LIMITED TO, THE IMPLIED WARRANTIES OF NON-INFRINGEMENT, MERCHANTABILITY OR FITNESS FOR A PARTICULAR PURPOSE. Some states do not allow disclaimer of express or implied warranties in certain transactions, therefore, this statement may not apply to you.

This information could include technical inaccuracies or typographical errors. Changes are periodically made to the information herein; these changes will be incorporated in new editions of the publication. IBM may make improvements and/or changes in the product(s) and/or the program(s) described in this publication at any time without notice.

Any references in this information to non-IBM Web sites are provided for convenience only and do not in any manner serve as an endorsement of those Web sites. The materials at those Web sites are not part of the materials for this IBM product and use of those Web sites is at your own risk.

IBM may use or distribute any of the information you supply in any way it believes appropriate without incurring any obligation to you.

Licensees of this program who wish to have information about it for the purpose of enabling: (i) the exchange of information between independently created programs and other programs (including this one) and (ii) the mutual use of the information which has been exchanged, should contact:

IBM Corporation B1WA LKG1 550 King Street Littleton, MA 01460-1250 U.S.A.

Such information may be available, subject to appropriate terms and conditions, including in some cases, payment of a fee.

The licensed program described in this document and all licensed material available for it are provided by IBM under terms of the IBM Customer Agreement, IBM International Program License Agreement or any equivalent agreement between us.

Any performance data contained herein was determined in a controlled environment. Therefore, the results obtained in other operating environments may vary significantly. Some measurements may have been made on development-level systems and there is no guarantee that these measurements will be the same on generally available systems. Furthermore, some measurements may have been estimated through extrapolation. Actual results may vary. Users of this document should verify the applicable data for their specific environment.

Information concerning non-IBM products was obtained from the suppliers of those products, their published announcements or other publicly available sources. IBM has not tested those products and cannot confirm the accuracy of performance, compatibility or any other claims related to non-IBM products. Questions on the capabilities of non-IBM products should be addressed to the suppliers of those products.

All statements regarding IBM's future direction or intent are subject to change or withdrawal without notice, and represent goals and objectives only.

All IBM prices shown are IBM's suggested retail prices, are current and are subject to change without notice. Dealer prices may vary.

This information contains examples of data and reports used in daily business operations. To illustrate them as completely as possible, the examples include the names of individuals, companies, brands, and products. All of these names are fictitious and any similarity to the names and addresses used by an actual business enterprise is entirely coincidental.

#### COPYRIGHT LICENSE:

This information contains sample application programs in source language, which illustrate programming techniques on various operating platforms. You may copy, modify, and distribute these sample programs in any form without payment to IBM, for the purposes of developing, using, marketing or distributing application programs conforming to the application programming interface for the operating

<span id="page-34-0"></span>platform for which the sample programs are written. These examples have not been thoroughly tested under all conditions. IBM, therefore, cannot guarantee or imply reliability, serviceability, or function of these programs. The sample programs are provided "AS IS", without warranty of any kind. IBM shall not be liable for any damages arising out of your use of the sample programs.

If you are viewing this information softcopy, the photographs and color illustrations may not appear.

#### **Trademarks**

IBM, the IBM logo, and ibm.com are trademarks or registered trademarks of International Business Machines Corp., registered in many jurisdictions worldwide. Other product and service names might be trademarks of IBM or other companies. A current list of IBM trademarks is available on the Web at "Copyright and trademark information" at www.ibm.com/legal/copytrade.shtml.

#### **Privacy Policy and Terms of Use Considerations**

IBM Software products, including software as a service solutions, ("Software Offerings") may use cookies or other technologies to collect product usage information, to help improve the end user experience, to tailor interactions with the end user or for other purposes. A cookie is a piece of data that a web site can send to your browser, which may then be stored on your computer as a tag that identifies your computer. In many cases, no personal information is collected by these cookies. If a Software Offering you are using enables you to collect personal information through cookies and similar technologies, we inform you about the specifics below.

Depending upon the configurations deployed, this Software Offering may use session and persistent cookies that collect each user's user name, and other personal information for purposes of session management, enhanced user usability, or other usage tracking or functional purposes. These cookies can be disabled, but disabling them will also eliminate the functionality they enable.

Various jurisdictions regulate the collection of personal information through cookies and similar technologies. If the configurations deployed for this Software Offering provide you as customer the ability to collect personal information from end users via cookies and other technologies, you should seek your own legal advice about any laws applicable to such data collection, including any requirements for providing notice and consent where appropriate.

IBM requires that Clients (1) provide a clear and conspicuous link to Customer's website terms of use (e.g. privacy policy) which includes a link to IBM's and Client's data collection and use practices, (2) notify that cookies and clear gifs/web beacons are being placed on the visitor's computer by IBM on the Client's behalf along with an explanation of the purpose of such technology, and (3) to the extent required by law, obtain consent from website visitors prior to the placement of cookies and clear gifs/web beacons placed by Client or IBM on Client's behalf on website visitor's devices

For more information about the use of various technologies, including cookies, for these purposes, See IBM's Online Privacy Statement at: http://www.ibm.com/ privacy/details/us/en section entitled "Cookies, Web Beacons and Other Technologies."

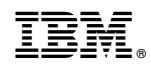

Printed in USA